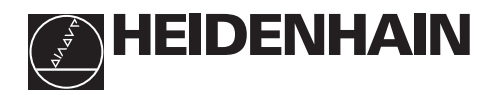

# Arbeta med lägesindikator<br>**ND 221**

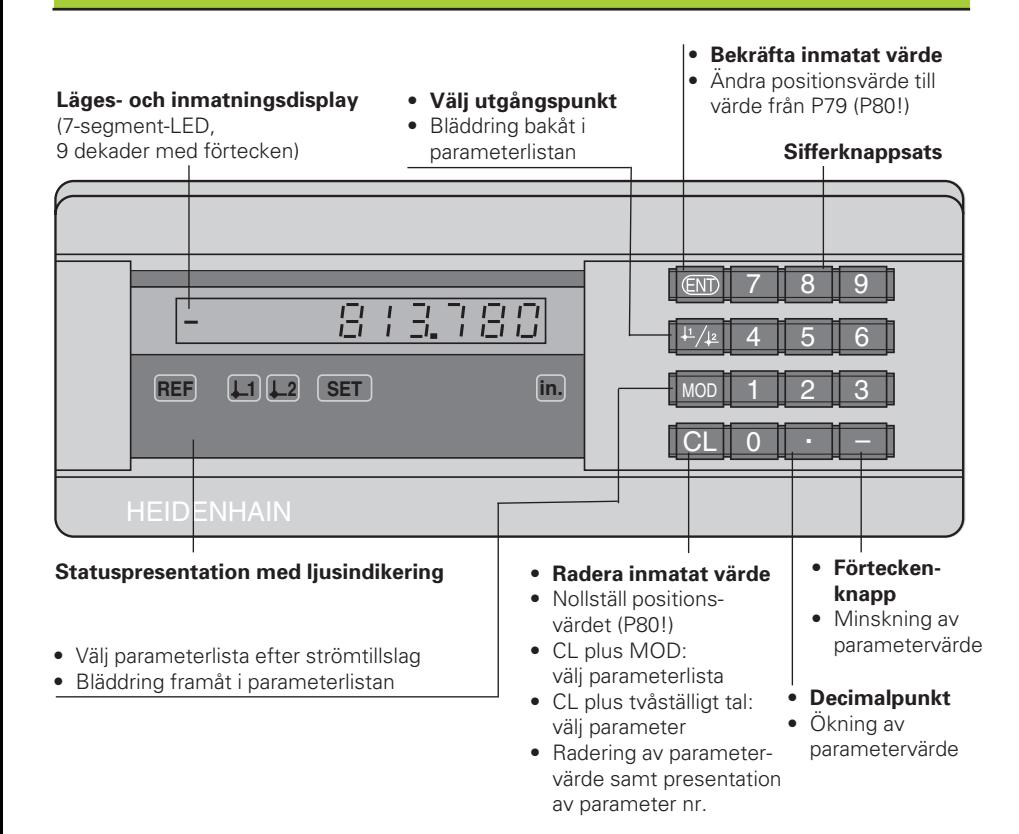

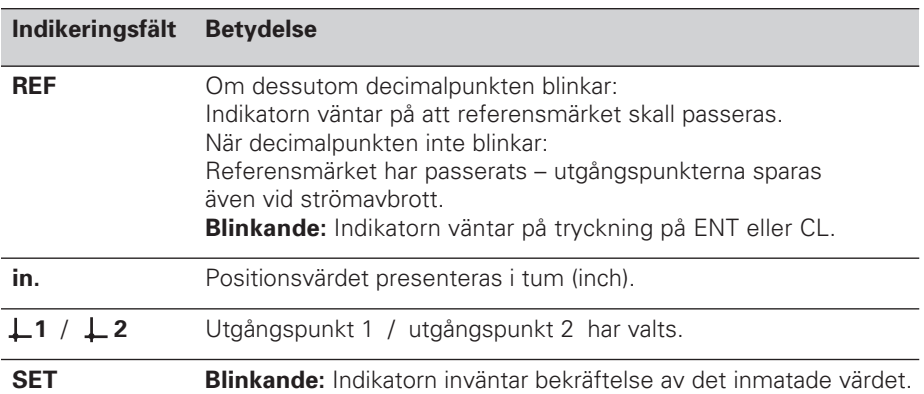

Lägesindikatorn ND 221 är företrädesvis avsedd för anslutning av HEIDENHAIN **mätgivare MT**. Mätgivarna MT är utrustade med **ett** referensmärke. Vid förflyttning över referensmärket erhålles en signal som bestämmer positionen för referenspunkten.

Vid ett förnyat strömpåslag kan man genom förflyttning över referenspunkten återskapa det genom inställning av utgångspunkten angivna förhållandet mellan givarens position och det presenterade värdet.

Även andra fotoelektriska längdmätsystem kan anslutas (se "parameterinställning för HEIDENHAIN längdmätsystem"). Dessa är utrustade med ett eller flera - vid flera ofta av typen "avståndskodade" - referensmärken. Vid avståndskodade referensmärken är en förflyttning på maximalt 20 mm tillräcklig för att återskapa förhållandet mellan givarens position och presentationsvärde efter ett strömpåslag.

## **Uppstart**

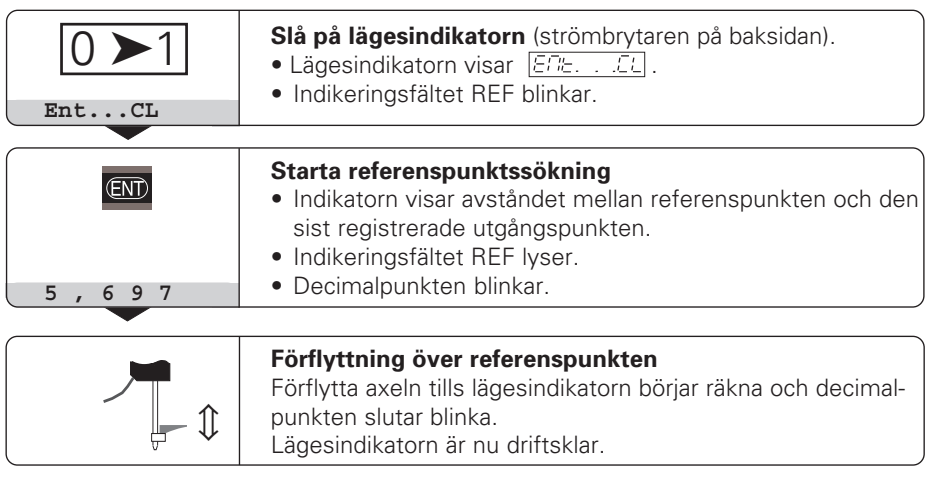

Om referenspunktsutvärdering **inte** önskas, trycker man på knappen **CL** istället för knappen ENT.

## **Inställning av utgångspunkt**

Genom ändring av utgångspunkten kan lägesindikatorns positionsvärde justeras så att det motsvarar en lämplig givarposition.

I ND 221 kan man använda två oberoende utgångspunkter.

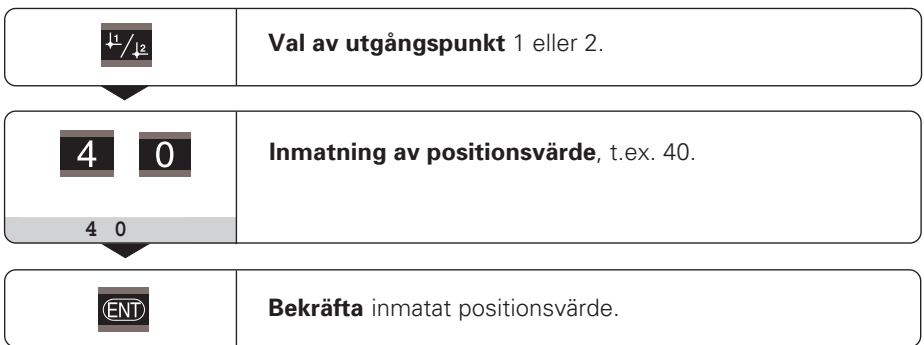

Växling mellan de båda utgångspunkterna kan göras när som helst. Använd utgångspunkt 2 när kedjemått önskas!

## **Driftparametrar**

Parametrarna är uppdelade i "användarparametrar" och "skyddade driftparametrar", de senare är bara tillgängliga efter att ett kodnummer har angivits.

#### **Användarparametrar**

Användarparametrar är driftparametrar som man kan förändra **utan** att behöva ange ett kodnummer: P00 till P30, P50, P51, P79, P86

#### **Kalla upp användarparametrar**

Kalla upp användarparametrarna **efter strömpåslag**:

► Tryck på knappen MOD, så länge lägesindikatorn presenterar  $\boxed{\varepsilon \mathbb{Z}^2$ . . . . $\mathbb{Z}^2$ .

Kalla upp användarparametrar **under drift**:

➤ Tryck samtidigt på knappen CL och knappen MOD.

Kalla upp användarparametrar **direkt**:

- ➤ Tryck samtidigt på knappen CL och den första siffran i parameternumret.
- ➤ Släpp båda knapparna och ange den andra siffran i parameternumret.

## **Skyddade driftparametrar**

Innan de skyddade driftparametrarna kan förändras måsta man ange **kodnummer 95 148** via **FOD EDBE** de *förblir tillgängliga ända tills* lägesindikatorn stängs av.

#### **Bläddra i parameterlistan**

- ➤ Bläddra **framåt** : Tryck på knappen MOD.
- ► Bläddra **bakåt** : Tryck på  $\downarrow$ 1 /  $\downarrow$ 2 -knappen. Om man bläddrar vidare sparas en ändring automatiskt.

## **Ändra driftparametrar**

- ▶ Parametervärden ökas med "decimalpunkt"-knappen, eller
- ▶ Parametervärden minskas med "minus"-knappen, eller
- ► Siffervärden anges för driftparametern, t.ex. för P41 (SET blinkar).

## **Korrigera inmatat värde och presentera parameterbeteckningen**

➤ Tryck på knappen CL.

#### **Lämna driftparametrarna**

➤ Tryck på knappen ENT. Lägesindikatorn lagrar de ändrade inställningarna.

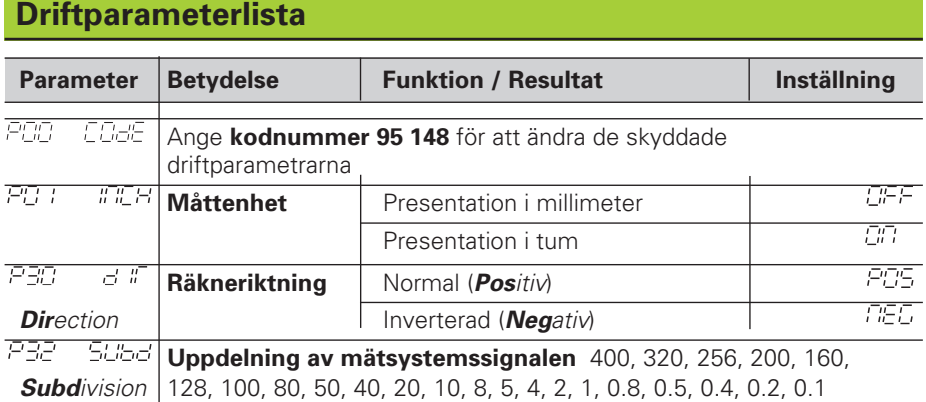

## **Driftparameterlista - fortsättning**

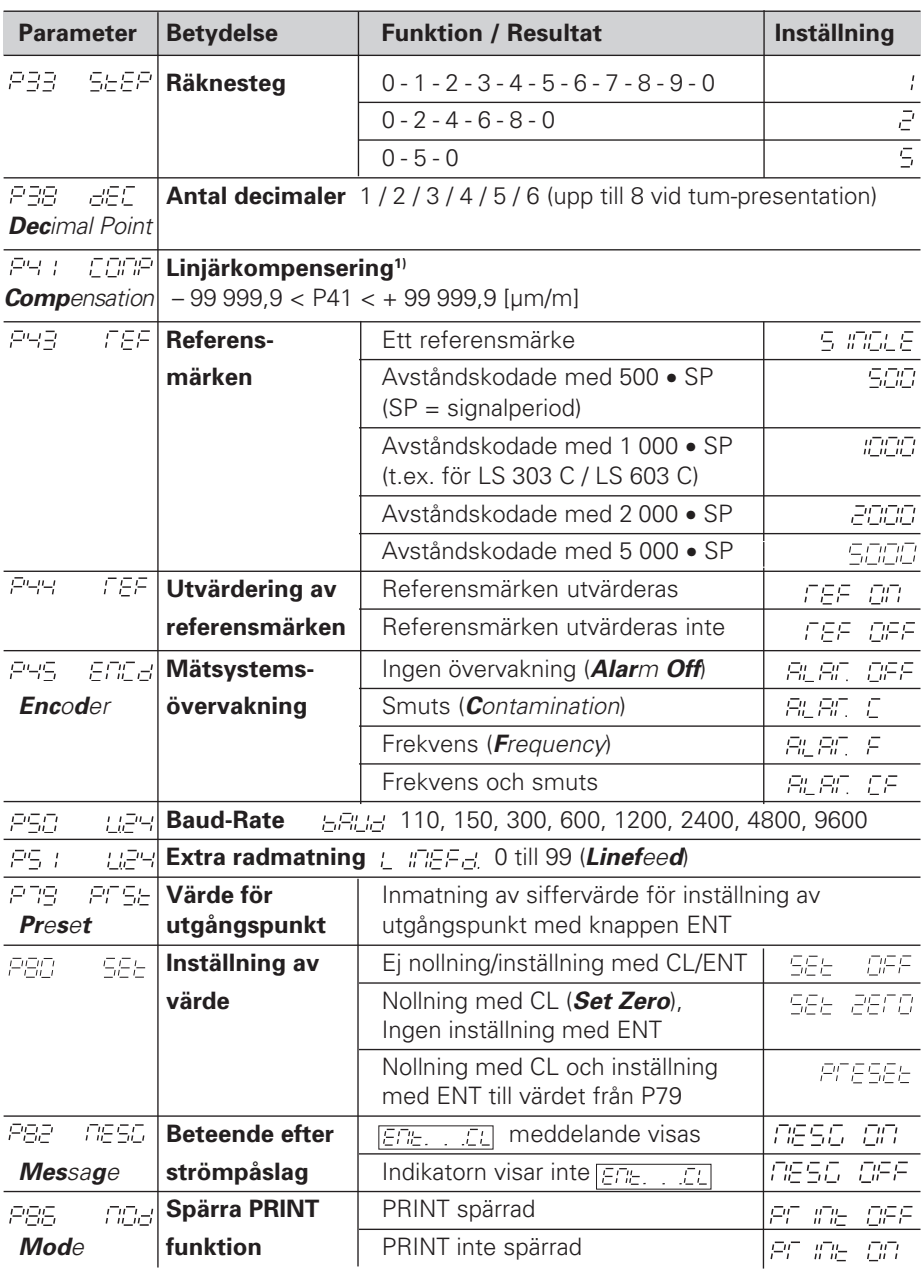

## **1) Beräkning av inmatningsvärde för P41**

**Exempel:**Presenterad mätlängd L<sub>a</sub> = 620,000 mm Verklig längd (bestäms exempelvis med kontrollmätsystemet VM 101 från HEIDENHAIN)  $L_t = 619,876$  mm Längddifferens ΔL = L<sub>t</sub> – L<sub>a</sub> = – 124 μm Komp.faktor k: k = ∆L / La = – 124 µm / 0,62 m = **– 200** [µm/m]

## **Parameterinställning för HEIDENHAIN längdmätsystem**

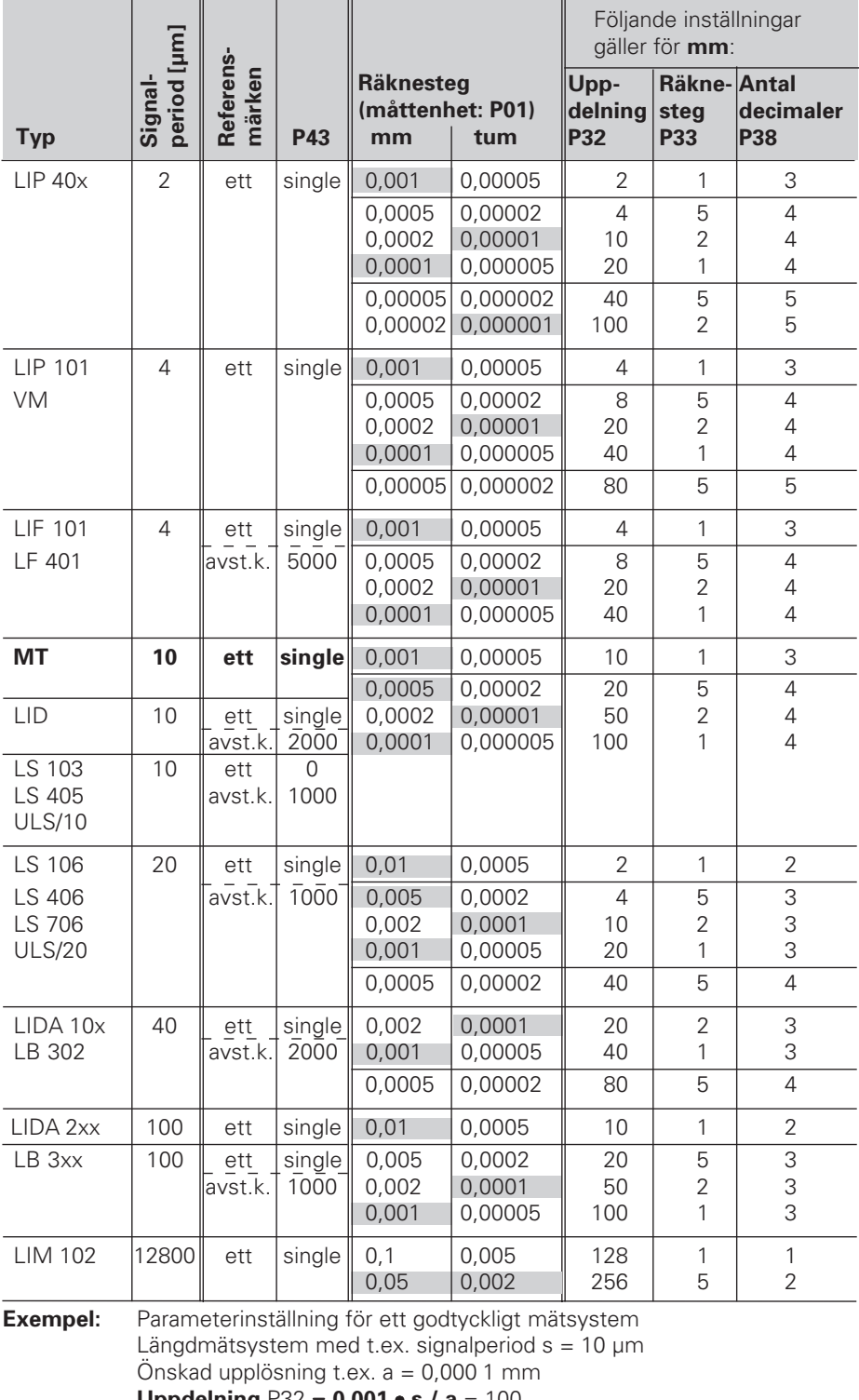

**Uppdelning** P32 = **0,001** • **s / a** = 100 **Räknesteg** P33 = 1 (lägesindikatorn räknar 1, 2, 3, ....) **Antal decimaler** från a: P38 = 4

## **Datautmatning**

Det finns två sätt att starta datautmatningen:

- ➤ PRINT-funktion: Tryck på knappen MOD (denna möjlighet kan spärras med driftparameter P86); **eller**
- ➤ Skicka kommandot STX (CTRL B) via ingången RXD.

**Anslutningskabel** (t.ex. till en PC) kan beställas från HEIDENHAIN (Id.-Nr. 274 545 ..); kabellängd upp till 20 m.

**Driftparametrar** för datautmatning: P50, P51

#### **Kabelkonfiguration**

I kabeln är antingen **alla** (vänster) eller endast **vissa** (höger) signaler inkopplade.

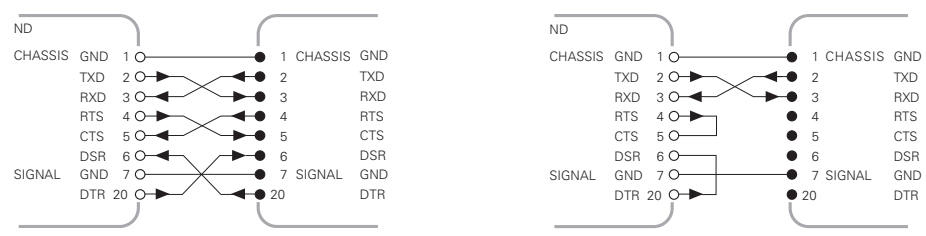

**CHASSIS GND:** Chassi Ground, **TXD:** Transmitted Data, **RXD:** Received Data, **RTS:** Request To Send, **CTS:** Clear To Send, **DSR:** Data Set Ready, **SIGNAL GND:** Signal Ground, **DTR:** Data Terminal Ready

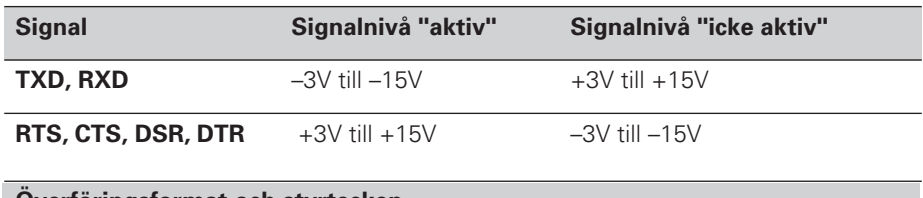

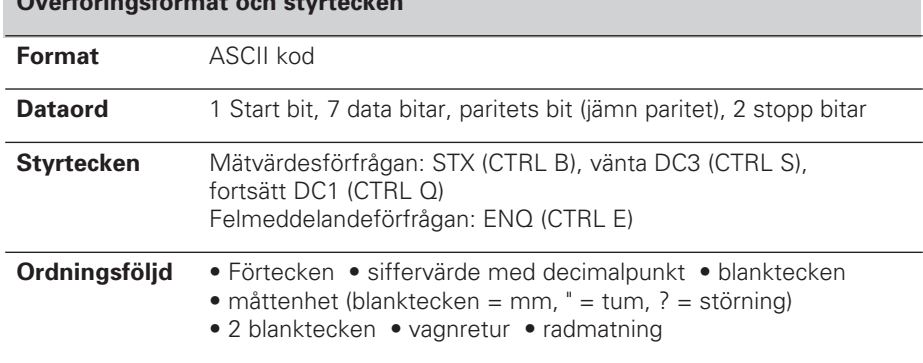

#### **Avrops- och överföringstider**

Tiden för datautmatningen beror på vald överföringshastighet och antal extra radmatningar.

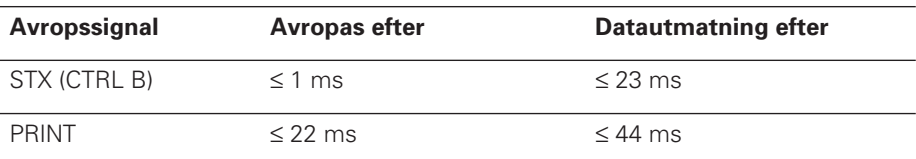

## **Radera felmeddelande**

När felorsaken har åtgärdats kan ett felmeddelande återställas:

➤ Tryck på knappen CL.

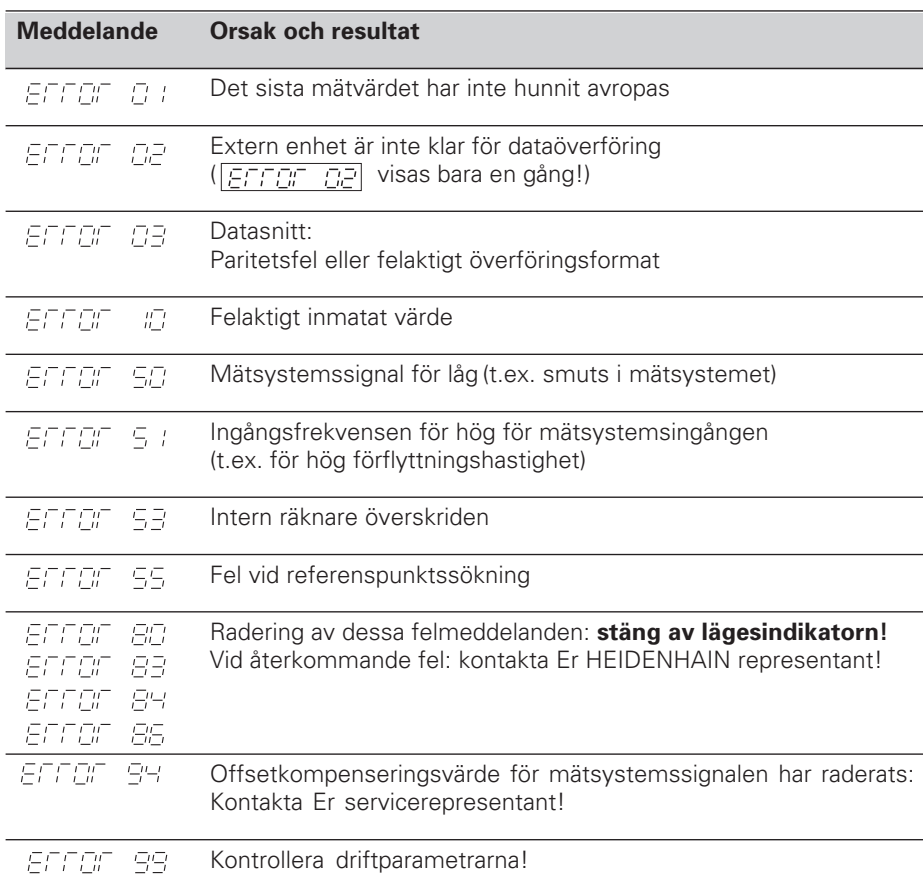

Om **alla decimalpunkterna lyser**, är mätvärdet för stort eller för litet: ställ in en ny utgångspunkt **eller** kör tillbaka.

## **Driftart restväg**

I normal drift presenterar lägesindikatorn mätsystemets Är-position. Särskilt vid användning av ND i verktygsmaskiner och vid automatiseringsapplikationer kan det vara fördelaktigt att istället presentera avståndet till en inmatad Bör-position. Man positionerar därefter enkelt genom att utföra en förflyttning till positionsvärdet noll. Via **kodnummer 246 582** kan man välja presentation av restväg.

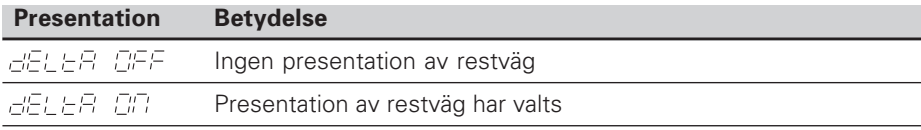

## **"Förflyttning till noll" med presentation av restväg**

- ➤ Välj utgångspunkt 2.
- ➤ Ange Bör-positionen.
- ➤ Förflytta axeln till noll.

## **Baksida**

**Datasnitt** V.24 / RS-232-C

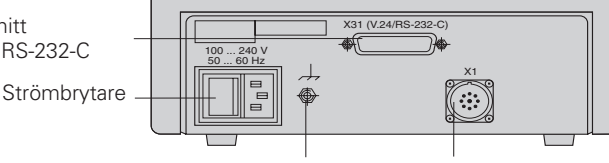

Jordanslutning

Ingång för HEIDENHAIN längdmätsystem med sinusformade utgångssignaler (7µAss till 16 µAss), anslutningskabel max 30 m lång, max ingångsfrekvens: 100 kHz

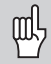

Anslutningen X1 och X31 uppfyller "säkert frånskilt från nät" i enlighet med EN 50 178.

## **Installation**

Lägesindikatorn kan fästas med M4-skruvar i botten.

Flera lägesindikatorer kan också staplas på varandra. Självhäftande fötter (medlevererade) förhindrar de staplade lägesindikatorerna från att glida.

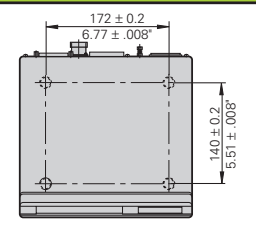

## **Strömförsörjning och nätanslutning**

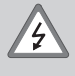

#### **Elektrisk fara!**

Innan lägesindikatorn öppnas skall nätanslutningen kopplas ur! Skyddsjord erfordras! Det får inte vara avbrott i skyddsledaren!

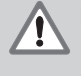

## **Fara för interna komponenter!**

In- och urkoppling av kontakter får bara utföras när utrustningen är frånslagen! Använd endast originalsäkringar vid byte!

Primärtaktad nätdel.

**Spänningsområde** 100 V till 240 V (– 15 % till + 10 %), **frekvens** 48 Hz till 62 Hz, **effekt** typ. 8 W, **nätsäkring** F 1 A inne i lägesindikatorn. Nätkabelns minsta kabelarea: 0,75 mm2

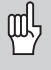

För att öka störtåligheten kan jordanslutningen på lägesindikatorns baksida anslutas till maskinens centrala jordpunkt! (minsta kabelarea 6 mm2)

## **Förvarings- och driftförutsättningar**

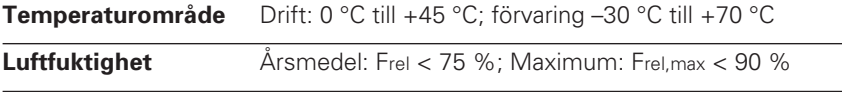

**Vikt** 1,5 kg

**DR. JOHANNES HEIDENHAIN GmbH**  Dr.-Johannes-Heidenhain-Straße 5 **D-83301 Traunreut, Deutschland**  $\frac{1}{2}$  (08669) 31-0  $\frac{1}{2}$  56831 FAX (0 86 69) 50 61

FAX (08669) 9899 **Service** (08669) 31-12 72 TNC-Service (08669) 31-14 46

#### **HEIDENHAIN AB**

Fittjavägen 23 Box 3003 S-14503 Norsborg, Sweden 8 (08) 53193350 (08) 53193377